# LEARNING amazon-dynamodb

Free unaffiliated eBook created from **Stack Overflow contributors.** 

#amazon-

dynamodb

## **Table of Contents**

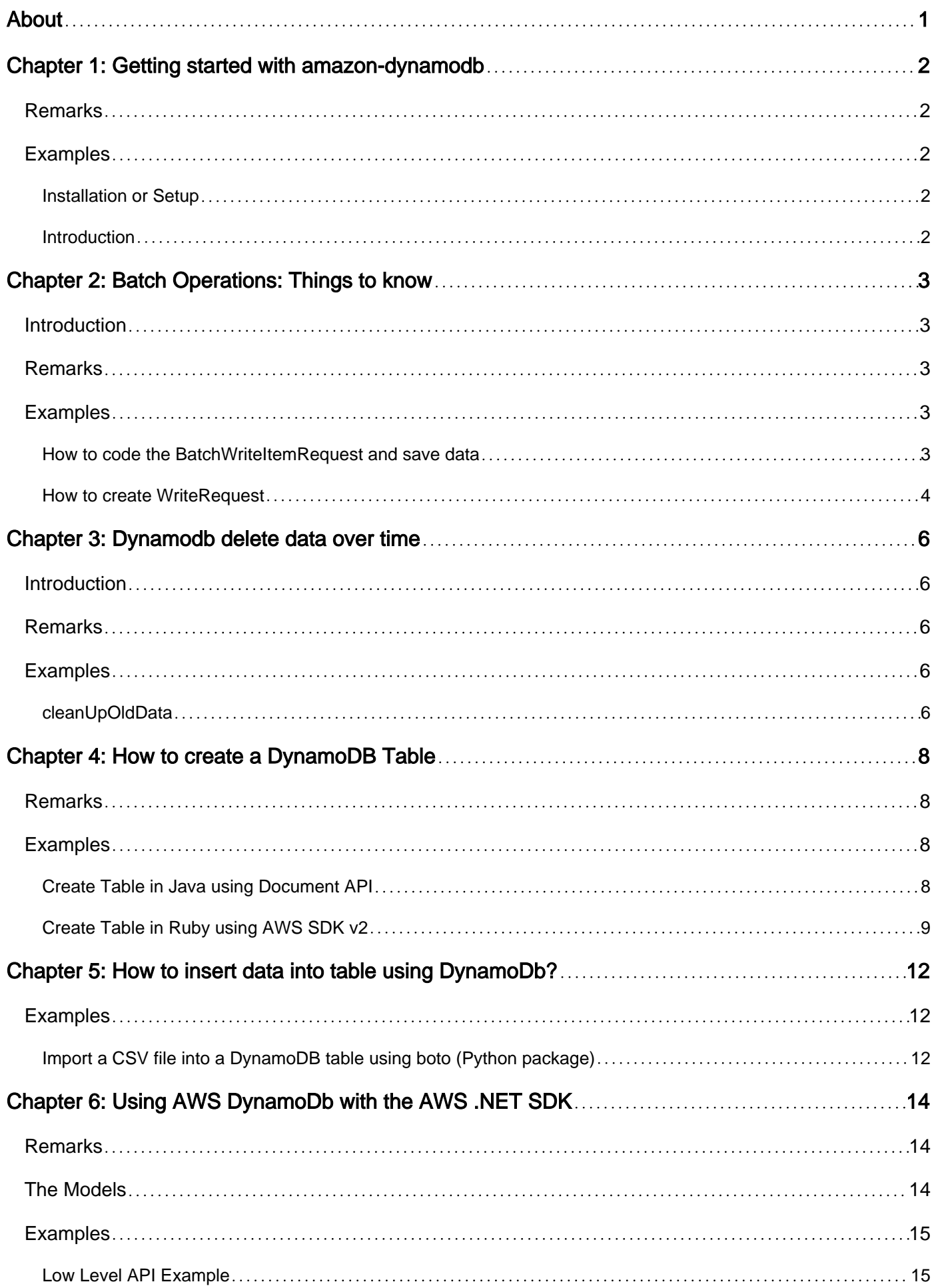

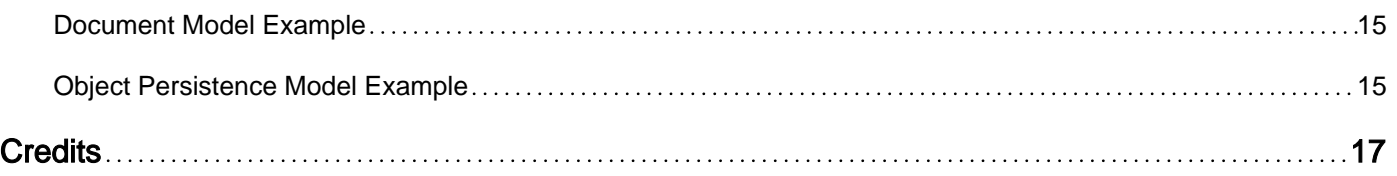

<span id="page-3-0"></span>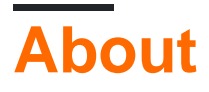

You can share this PDF with anyone you feel could benefit from it, downloaded the latest version from: [amazon-dynamodb](http://riptutorial.com/ebook/amazon-dynamodb)

It is an unofficial and free amazon-dynamodb ebook created for educational purposes. All the content is extracted from [Stack Overflow Documentation](https://archive.org/details/documentation-dump.7z), which is written by many hardworking individuals at Stack Overflow. It is neither affiliated with Stack Overflow nor official amazondynamodb.

The content is released under Creative Commons BY-SA, and the list of contributors to each chapter are provided in the credits section at the end of this book. Images may be copyright of their respective owners unless otherwise specified. All trademarks and registered trademarks are the property of their respective company owners.

Use the content presented in this book at your own risk; it is not guaranteed to be correct nor accurate, please send your feedback and corrections to [info@zzzprojects.com](mailto:info@zzzprojects.com)

# <span id="page-4-0"></span>**Chapter 1: Getting started with amazondynamodb**

### <span id="page-4-1"></span>**Remarks**

This section provides an overview of what amazon-dynamodb is, and why a developer might want to use it.

It should also mention any large subjects within amazon-dynamodb, and link out to the related topics. Since the Documentation for amazon-dynamodb is new, you may need to create initial versions of those related topics.

### <span id="page-4-2"></span>**Examples**

<span id="page-4-3"></span>**Installation or Setup**

DynamoDB is a fully managed service provided by AWS. It does not need to be installed or configured. AWS is responsible for all administrative burdens of operating, scalling and backup/restore of the distributed database.

<span id="page-4-4"></span>**Introduction**

DynamoDB is a Distributed NoSQL database, based on key-value architecture, fully managed by Amazon Web Services. It was designed to provide scalability, redundancy and failover in predictable performance.

Read Getting started with amazon-dynamodb online: [https://riptutorial.com/amazon](https://riptutorial.com/amazon-dynamodb/topic/2085/getting-started-with-amazon-dynamodb)[dynamodb/topic/2085/getting-started-with-amazon-dynamodb](https://riptutorial.com/amazon-dynamodb/topic/2085/getting-started-with-amazon-dynamodb)

# <span id="page-5-0"></span>**Chapter 2: Batch Operations: Things to know**

#### <span id="page-5-1"></span>**Introduction**

Database is an integral part of any application and performance and persistance are real challenges faced by any web application. NoSql databases are no different in this matter and need to be dealt carefully. DynamoDB being one of the NoSQL database that is provided by Amazon Web Services support batch operations in addition to the CRUD operations. Lets start with Batch Operations. In this example we will learn how we can make use of Dynamo DB's JAVA SDK to perform Batch Inserts.

### <span id="page-5-2"></span>**Remarks**

#### **Good to know about Batch operations**

- 1. Batch operation doesn't minimize the HTTP request count, rather it has more features to handle when we receive a throttling error. To put it simple, each record that we insert into dynamo db will consume one http request.
- 2. Sound implementation of batch operation is to first to cache data temporarily and once we have the threshold number, ie 25, is the correct time to fire a batch request.
- 3. Any request that fails due to throttling will be retried between(500-999) milliseconds, as recommended by Amazon best practices.

### <span id="page-5-3"></span>**Examples**

<span id="page-5-4"></span>**How to code the BatchWriteItemRequest and save data**

```
private static void saveItem(List<EventTracker> items) {
   List<WriteRequest> wrList = new ArrayList<>();
     try {
         for (EventTracker item : items) {
            WriteRequest wreqItem;
            wreqItem = qetWriteRequest(item);
            wrList.add(wreqItem);
         }
         try {
            BatchWriteItemResult batchWriteItemResult = new BatchWriteItemResult();
             do {
                BatchWriteItemRequest batchWriteItemRequest = new BatchWriteItemRequest():
                 batchWriteItemRequest.addRequestItemsEntry(forumTableName, wrList);//
setRequestItems(writeRequestitems);
                 batchWriteItemResult = amazonDynamoDB.batchWriteItem(batchWriteItemRequest);
                 // Check for unprocessed keys which could happen if you
                 // exceed
                 // provisioned throughput
                 Map<String, List<WriteRequest>> unprocessedItems =
```

```
batchWriteItemResult.getUnprocessedItems();
                if (unprocessedItems.size() == 0) {
                    System.out.println("No unprocessed items found");
                 } else {
                    System.out.println("Sleeping for: " +
ThreadLocalRandom.current().nextInt(500, 999 + 1));
                     Thread.sleep(ThreadLocalRandom.current().nextInt(500, 999 + 1));
                     wrList = unprocessedItems.get(forumTableName);
                     System.out.println("Retrieving the unprocessed items");
 }
             } while (batchWriteItemResult.getUnprocessedItems().size() > 0);
         } catch (Exception e) {
             System.err.println("Failed to retrieve items: ");
             e.printStackTrace(System.err);
 }
     } catch (Exception e) {
     }
}
```
This is what we need to know if we want to make use of batch operations to put data to a dynamo db table. Lets see the steps that need to be followed to accomplish this. In this example, we are trying to persist a list of EventTracker data, which is my POJO.

- 1. For each record to be inserted, we need to create a PUT Request.
- 2. Each PUT Request is wrapped to a Write Request.
- 3. All Write Request are bundled into a List.
- 4. The WriteRequest List is then added to the BatchWriteItemRequest and executed.

<span id="page-6-0"></span>The below code will show how we create write requests.

#### **How to create WriteRequest**

```
private static WriteRequest getWriteRequest(EventTracker event) {
    WriteRequest wreq = null; // = new WriteRequest();if (event != null) {
       Map<String, AttributeValue> attributeMap = new HashMap<String, AttributeValue>();
         addAttribute(attributeMap, "event_id", event.getEventId());
        addAttribute(attributeMap, "created_datetime", event.getCreatedDatetime());
        addAttribute(attributeMap, "event", event.getEvent());
        addAttribute(attributeMap, "event_type", event.getEventType());
         addAttribute(attributeMap, "response_id", "NULL");
        wreq = new WriteRequest(new PutRequest(attributeMap));
     }
     return wreq;
}
private static void addAttribute(Map<String, AttributeValue> item, String attributeName,
String value) {
    AttributeValue attributeValue = new AttributeValue(value);
```
}

Read Batch Operations: Things to know online: [https://riptutorial.com/amazon](https://riptutorial.com/amazon-dynamodb/topic/8675/batch-operations--things-to-know)[dynamodb/topic/8675/batch-operations--things-to-know](https://riptutorial.com/amazon-dynamodb/topic/8675/batch-operations--things-to-know)

# <span id="page-8-0"></span>**Chapter 3: Dynamodb delete data over time**

#### <span id="page-8-1"></span>**Introduction**

<span id="page-8-2"></span>Removing old data from dynamodb using a date attribute.

#### **Remarks**

My use case: removing old data from dynamodb using a date attribute.

Important things to know:

- You can't query a table with using only range key attribute (date for example).
- You can only query a table using hash or hash+range key.
- You can't query a table using a hash key with '<' /'>' operations, only '='.

Possible Solutions:

- Scanning the whole table this could be very costly
- My chosen solution Defining an index with range key for the date and with a hash key that would be pretty decent such as the day of year.

Eventually batch delete the result set.

Notes: Building the entity I was using the amazon dynamo annotations. I was using DynamoDBQueryExpression to query, getting the result page with the defined Class object.

### <span id="page-8-3"></span>**Examples**

#### <span id="page-8-4"></span>**cleanUpOldData**

```
public static void cleanUpOldData(AmazonDynamoDB amazonDynamoDB, String dynamoDBTablesPrefix,
String tableName,
                                   String dateRangeField, String dateHashKey, String dateIndex,
Class clazz) {
   log.info(String.format("Cleaning old data from table: %s", tableName));
    long cleanUpDateInMillis = (new Date()).getTime() - CLEAN_UP_TIME_MILLIS;
   SimpleDateFormat dateFormatter = new SimpleDateFormat(DYNAMO_DATE_FORMAT);
     final TimeZone utcTimeZone = TimeZone.getTimeZone("UTC");
   dateFormatter.setTimeZone(utcTimeZone);
   String cleanUpDate = dateFormatter.format(cleanUpDateInMillis);
    Calendar calendar = Calendar.getInstance(utcTimeZone);
    calendar.setTimeInMillis(cleanUpDateInMillis);
    final String dailyHashKey = String.format("%s_%s", calendar.get(Calendar.YEAR),
calendar.get(Calendar.DAY_OF_YEAR));
     final String pastDayHashKey = String.format("%s_%s", calendar.get(Calendar.YEAR),
```
calendar.get(Calendar.DAY\_OF\_YEAR)-1);

```
 final String fullTableName = dynamoDBTablesPrefix + "_" + tableName;
     final DynamoDBMapperConfig dbMapperConfig = new DynamoDBMapperConfig(new
DynamoDBMapperConfig.TableNameOverride(fullTableName));
     DynamoDBMapper mapper = new DynamoDBMapper(amazonDynamoDB, dbMapperConfig);
     DynamoDBTableMapper dbTableMapper = mapper.newTableMapper(clazz);
     final QueryResultPage dailyResultPage = getDailyQueryResultPage(dateRangeField,
dateHashKey, dateIndex, cleanUpDate, dailyHashKey, dbTableMapper);
     final QueryResultPage pastDayResultPage = getDailyQueryResultPage(dateRangeField,
dateHashKey, dateIndex, cleanUpDate, pastDayHashKey, dbTableMapper);
     deleteOldData(dbTableMapper, dailyResultPage, pastDayResultPage);
     log.info(String.format("Completed cleaning old data from table: %s, %s items were
deleted", tableName,
             dailyResultPage.getCount() + pastDayResultPage.getCount()));
}
private static QueryResultPage getDailyQueryResultPage(String dateRangeField, String
dateHashKey, String dateIndex,
                                                        String cleanUpDate, String dayHashKey,
DynamoDBTableMapper dbTableMapper) {
     HashMap<String, String > nameMap = new HashMap<>();
     nameMap.put("#date", dateRangeField);
     nameMap.put("#day", dateHashKey);
     HashMap<String, AttributeValue> valueMap = new HashMap<>();
    valueMap.put(":date", new AttributeValue().withS(cleanUpDate)) ;
     valueMap.put(":day", new AttributeValue().withS(dayHashKey));
     final DynamoDBQueryExpression dbQueryExpression = new DynamoDBQueryExpression()
             .withIndexName(dateIndex)
             .withConsistentRead(false)
             .withKeyConditionExpression("#day = :day and #date < :date")
             .withExpressionAttributeNames(nameMap)
             .withExpressionAttributeValues(valueMap);
     return dbTableMapper.query(dbQueryExpression);
}
private static void deleteOldData(DynamoDBTableMapper dbTableMapper, QueryResultPage
dailyResultPage, QueryResultPage pastDayResultPage) {
     if (dailyResultPage.getCount() > 0) {
         dbTableMapper.batchDelete(dailyResultPage.getResults());
     }
     if (pastDayResultPage.getCount() > 0) {
         dbTableMapper.batchDelete(pastDayResultPage.getResults());
     }
}
```
Read Dynamodb delete data over time online: [https://riptutorial.com/amazon](https://riptutorial.com/amazon-dynamodb/topic/10889/dynamodb-delete-data-over-time)[dynamodb/topic/10889/dynamodb-delete-data-over-time](https://riptutorial.com/amazon-dynamodb/topic/10889/dynamodb-delete-data-over-time)

# <span id="page-10-0"></span>**Chapter 4: How to create a DynamoDB Table**

#### <span id="page-10-1"></span>**Remarks**

When creating tables make sure to pay attention to the choice of attributes for the partition and sort keys. See the published [guidelines for working with tables](http://docs.aws.amazon.com/amazondynamodb/latest/developerguide/GuidelinesForTables.html).

#### <span id="page-10-2"></span>**Examples**

<span id="page-10-3"></span>**Create Table in Java using Document API**

In the following example we will be creating a table called Membership using the AWS Java SDK for DynamoDB. The table will consist of items that represent team assignments. The table will be partitioned by TeamID. Each team will have multiple members, identified by the MemberID (as a sort key).

```
AWSCredentials credentials = new BasicAWSCredentials("access_key", "secret_key");
DynamoDB dynamoDB = new DynamoDB(new AmazonDynamoDBClient(credentials));
try {
       // every DynamoDB table must have basic schema that determines
      // which attributes are to be used as partition key (and optionally sort key)
   List<KeySchemaElement> keySchema = new ArrayList<~>();
       // required: specify the partition key (also called hash key)
   keySchema.add(new KeySchemaElement()
              .withAttributeName("TeamID")
              .withKeyType(KeyType.HASH));
       // optionally: add a sort key (also called a range key)
   keySchema.add(new KeySchemaElement()
              .withAttributeName("MemberID")
              .withKeyType(KeyType.RANGE));
       // after defining the key schema - the attributes that will be used as partition and
range key
       // we need to specify these attributes' type
  List<AttributeDefinition> attrDefinitions = new ArrayList <~ > < ();
      // we must specify the type for the TeamID attribute; suppose it's a string
   attrDefinitions.add(new AttributeDefinition()
                   .withAttributeName("TeamID")
                   .withAttributeType("S"));
       // if using a sort key we need to specify its type; suppose that it's numeric
   attrDefinitions.add(new AttributeDefinition()
                   .withAttributeName("MemberID")
                   .withAttributeType("N"));
       // after defining the attributes making up the schema and their type
       // we build a request, specifying the table name and the provisioned capacity
   CreateTableRequest request = new CreateTableRequest()
      .withTableName("Membership")
       .withKeySchema(keySchema)
       .withAttributeDefinitions(attrDefinitions)
       .withProvisionedThroughput(new ProvisionedThroughput()
```

```
 .withReadCapacityUnits(30L)
            .withWriteCapacityUnits(10L));
       // now submit the request to create the table in DynamoDB
 Table table = dynamoDB.createTable(request);
       // creating a table is an asynchronous operation
       // we can wait for the table to be created
  table.waitForActive();
       // the table is now ready and can be used
} catch (Exception e) {
      // the table creation failed.
      // the reason for failure may be determined from the exception
}
```
#### <span id="page-11-0"></span>**Create Table in Ruby using AWS SDK v2**

In following example we will create table movies with AWS Ruby SDK v2. Here, each Movie as one unique Partition Key as id, and Range Key year. Apart from this we want to be able to query movies with their name, hence we will create a Global Secondary Index (GSI) name-year-index with name as Hash Key and year as Range Key. Movie can have other attributes such as released, created\_at, actor and actress. Schema for the table is shown below:

#### **Table Name**: movies

```
Partition
Key
                 Range
                 Key
                                Global Secondary
                                Index Attributes
id year name
                                                              released , created_at, actor,
                                                              actress
# it's better to initialize client as global variable in initializer
$ddb ||= Aws::DynamoDB::Client.new({
  access_key_id: ENV["AWS_ACCESS_KEY_ID"],
   secret_access_key: ENV["AWS_SECRET_ACCESS_KEY"]
})
# create table API
$ddb.create_table({
   # array of attributes name and their type that describe schema for the Table and Indexes
   attribute_definitions: [
     {
       attribute_name: "id",
       attribute_type: "N"
     }
\left\{\begin{array}{ccc} \end{array}\right\} attribute_name: "name",
       attribute_type: "S",
     },
\left\{\begin{array}{ccc} \end{array}\right\} attribute_name: "year",
       attribute_type: "N",
```

```
\overline{ }\frac{1}{2} # key_schema specifies the attributes that make up the primary key for a table
   # HASH - specifies Partition Key
   # RANGE - specifies Range Key
   # key_type can be either HASH or RANGE
   key_schema: [
      {
        attribute_name: "id",
        key_type: "HASH",
      },
      {
        attribute_name: "year",
        key_type: "RANGE",
     }
   ],
   # global_secondary_indexes array specifies one or more keys that makes up index, with name
of index and provisioned throughput for global secondary indexes
   global_secondary_indexes: [
      index_name: "name-year-index",
      key_schema: [
          {
                attribute_name: "name",
                key_type: "HASH"
           },
\left\{ \begin{array}{cc} 0 & 0 & 0 \\ 0 & 0 & 0 \\ 0 & 0 & 0 \\ 0 & 0 & 0 \\ 0 & 0 & 0 \\ 0 & 0 & 0 \\ 0 & 0 & 0 \\ 0 & 0 & 0 \\ 0 & 0 & 0 \\ 0 & 0 & 0 \\ 0 & 0 & 0 \\ 0 & 0 & 0 & 0 \\ 0 & 0 & 0 & 0 \\ 0 & 0 & 0 & 0 \\ 0 & 0 & 0 & 0 & 0 \\ 0 & 0 & 0 & 0 & 0 \\ 0 & 0 & 0 & 0 & 0 \\ 0 & 0 & 0 & 0 & 0 \\ 0 & 0 & 0 & 0 & 0 attribute_name: "year",
                key_type: "RANGE"
          }
      ],
      # Projection - Specifies attributes that are copied (projected) from the table into the
index.
      # Allowed values are - ALL, INCLUDE, KEYS_ONLY
      # KEYS_ONLY - only the index and primary keys are projected into the index.
      # ALL - All of the table attributes are projected into the index.
      # INCLUDE - Only the specified table attributes are projected into the index. The list of
projected attributes are then needs to be specified in non_key_attributes array
      projection: {
          projection_type: "ALL"
      },
      # Represents the provisioned throughput settings for specified index.
     provisioned_throughput: {
          read_capacity_units: 1,
           write_capacity_units: 1
      }
  \vert,
   # Represents the provisioned throughput settings for specified table.
   provisioned_throughput: {
     read_capacity_units: 1,
     write_capacity_units: 1,
   },
   table_name: "movies"
})
# wait till table is created
```
Read How to create a DynamoDB Table online: [https://riptutorial.com/amazon](https://riptutorial.com/amazon-dynamodb/topic/7686/how-to-create-a-dynamodb-table)[dynamodb/topic/7686/how-to-create-a-dynamodb-table](https://riptutorial.com/amazon-dynamodb/topic/7686/how-to-create-a-dynamodb-table)

# <span id="page-14-0"></span>**Chapter 5: How to insert data into table using DynamoDb?**

### <span id="page-14-1"></span>**Examples**

<span id="page-14-2"></span>**Import a CSV file into a DynamoDB table using boto (Python package)**

The Python function import\_csv\_to\_dynamodb(table\_name, csv\_file\_name, colunm\_names, column\_types) below imports a CSV file into a DynamoDB table. Column names and column must be specified. It uses [boto.](http://docs.pythonboto.org/en/latest/) Below is the function as well as a demo  $(\text{main}(i))$  and the CSV file used.

```
import boto
MY_ACCESS_KEY_ID = 'copy your access key ID here'
MY_SECRET_ACCESS_KEY = 'copy your secrete access key here'
def do_batch_write(items, table_name, dynamodb_table, dynamodb_conn):
 '''
     From https://gist.github.com/griggheo/2698152#file-gistfile1-py-L31
    \mathbf{r} batch_list = dynamodb_conn.new_batch_write_list()
     batch_list.add_batch(dynamodb_table, puts=items)
     while True:
         response = dynamodb_conn.batch_write_item(batch_list)
        unprocessed = response.get('UnprocessedItems', None)
        if not unprocessed:
             break
         batch_list = dynamodb_conn.new_batch_write_list()
         unprocessed_list = unprocessed[table_name]
         items = []
         for u in unprocessed_list:
            item_attr = u['PutRequest']['Item']
             item = dynamodb_table.new_item(
                    attrs=item_attr
) items.append(item)
         batch_list.add_batch(dynamodb_table, puts=items)
def import_csv_to_dynamodb(table_name, csv_file_name, colunm_names, column_types):
    '''
     Import a CSV file to a DynamoDB table
    '''
    dynamodb_conn = boto.connect_dynamodb(aws_access_key_id=MY_ACCESS_KEY_ID,
aws_secret_access_key=MY_SECRET_ACCESS_KEY)
     dynamodb_table = dynamodb_conn.get_table(table_name)
     BATCH_COUNT = 2 # 25 is the maximum batch size for Amazon DynamoDB
    items = []count = 0 csv_file = open(csv_file_name, 'r')
     for cur_line in csv_file:
```

```
count += 1 cur_line = cur_line.strip().split(',')
        row = \{\} for colunm_number, colunm_name in enumerate(colunm_names):
              row[colunm_name] = column_types[colunm_number](cur_line[colunm_number])
         item = dynamodb_table.new_item(
                      attrs=row
             )
         items.append(item)
         if count % BATCH_COUNT == 0:
             print 'batch write start ... ',
             do_batch_write(items, table_name, dynamodb_table, dynamodb_conn)
             items = []
             print 'batch done! (row number: ' + str(count) + ')'
     # flush remaining items, if any
     if len(items) > 0:
         do_batch_write(items, table_name, dynamodb_table, dynamodb_conn)
     csv_file.close()
def main():
    \mathbf{r} Demonstration of the use of import_csv_to_dynamodb()
    We assume the existence of a table named `test_persons`, with
     - Last_name as primary hash key (type: string)
     - First_name as primary range key (type: string)
    \mathbf{r}\cdot\mathbf{r}\cdot\mathbf{r} colunm_names = 'Last_name First_name'.split()
     table_name = 'test_persons'
     csv_file_name = 'test.csv'
     column_types = [str, str]
     import_csv_to_dynamodb(table_name, csv_file_name, colunm_names, column_types)
if __name__ == "__main__": main()
     #cProfile.run('main()') # if you want to do some profiling
```
test.csv's content (must be located in the same folder as the Python script):

John, Doe Bob,Smith Alice, Lee Foo,Bar a,b c,d e,f g,h i,j j,l

Read How to insert data into table using DynamoDb? online: [https://riptutorial.com/amazon](https://riptutorial.com/amazon-dynamodb/topic/6354/how-to-insert-data-into-table-using-dynamodb-)[dynamodb/topic/6354/how-to-insert-data-into-table-using-dynamodb-](https://riptutorial.com/amazon-dynamodb/topic/6354/how-to-insert-data-into-table-using-dynamodb-)

# <span id="page-16-0"></span>**Chapter 6: Using AWS DynamoDb with the AWS .NET SDK**

### <span id="page-16-1"></span>**Remarks**

[Amazon DynamoDB](http://aws.amazon.com/dynamodb/) is a fast NoSQL database service offered by Amazon Web Services (AWS). DynamoDB can be invoked from .NET applications by using the [AWS SDK for .NET.](http://aws.amazon.com/sdk-for-net) The SDK provides three different models for communicating with DynamoDB. This topic is introduces the various APIs in each model.

### <span id="page-16-2"></span>**The Models**

The SDK provides three ways of communicating with DynamoDB. Each one offers tradeoffs between control and ease of use. See the [AWS .NET SDK Reference](https://docs.aws.amazon.com/sdkfornet/v3/apidocs/Index.html) for details on the APIs below.

- Low-level: Amazon.DynamoDBv2 namespace This is a thin wrapper over the DynamoDB [service](http://docs.aws.amazon.com/sdkfornet/latest/apidocs/Index.html?page=NDynamoDBv2_DocumentModel_NET4_5.html&tocid=Amazon_DynamoDBv2_DocumentModel) calls. It matches all the service features. You can reference the service [documentation](http://docs.aws.amazon.com/sdkfornet/latest/apidocs/Index.html?page=NDynamoDBv2_DocumentModel_NET4_5.html&tocid=Amazon_DynamoDBv2_DocumentModel) to learn more about each individual operation.
- Document Model: Amazon.DynamoDBv2.DocumentModel namespace This is a model that provides a simpler interface for dealing with data. DynamoDB tables are represented by Table objects, while individual rows of data are represented by Document objects. Conversion of .NET objects to DynamoDB data is automatic for basic types.
- **Object Persistence Model**: Amazon.DynamoDBv2.DataModel namespace This set of APIs allow you to store and load .NET objects in DynamoDB. Objects must be marked up to configure the target table and the hash/range keys. DynamoDBContext acts on marked up objects. It is used to store and load DynamoDB data, or to retrieve .NET objects from a query or scan operation. Basic data types are automatically converted to DynamoDB data and converters allow arbitrary types to be stored in DynamoDB.

The three models provide different approaches to working with the service. While the low-level approach requires more client-side code — the user must convert .NET types such as numbers and dates to DynamoDB-supported strings — it provides access to all service features. By comparison, the Object Persistence Model approach makes it easier to use the service—since the user is for the most part working with familiar .NET objects—but does not provide all the functionality. For example, it is not possible to make conditional Put calls with the Object Persistence Model.

Learn more about working AWS using the .NET SDK in the [.NET SDK Developer Guide.](https://docs.aws.amazon.com/AWSSdkDocsNET/V3/DeveloperGuide/welcome.html)

Note: This topic was adapted with permission from a blog post originally published on the [AWS](https://blogs.aws.amazon.com/net/blog) [.NET SDK blog](https://blogs.aws.amazon.com/net/blog).

### <span id="page-17-0"></span>**Examples**

#### <span id="page-17-1"></span>**Low Level API Example**

```
var client = new AmazonDynamoDBClient();
// Store item
client.PutItem(new PutItemRequest
{
     TableName = "Books",
     Item = new Dictionary<string, AttributeValue>
     {
         { "Title", new AttributeValue { S = "Cryptonomicon" } },
        \{ "Id", new AttributeValue \{ N = "42" \},
         { "Authors", new AttributeValue {
           SS = new List<string> { "Neal Stephenson" } } },
         { "Price", new AttributeValue { N = "12.95" } }
     }
});
// Get item
Dictionary<string, AttributeValue> book = client.GetItem(new GetItemRequest
{
    TableName = "Books",
    Key = new Dictionary<string, AttributeValue>
     {
        \{ "Id", new AttributeValue \{ N = "42" \} }
}).Item;
Console.WriteLine("Id = \{0\}", book["Id"].S);
Console.WriteLine("Title = \{0\}", book["Title"].S);
Console.WriteLine("Authors = {0}",
     string.Join(", ", book["Authors"].SS));
```
#### <span id="page-17-2"></span>**Document Model Example**

```
var client = new AmazonDynamoDBClient();
Table booksTable = Table.LoadTable(client, "Books");
// Store item
Document book = new Document();
book["Title"] = "Cryptonomicon";
book['Tdd''] = 42;book["Authors"] = new List<string> { "Neal Stephenson" };
book["Price"] = 12.95;
booksTable.PutItem(book);
// Get item
book = booksTable.GetItem(42);
Console.WriteLine("Id = {0}", book["Id"]);
Console.WriteLine("Title = {0}", book["Title"]);
Console.WriteLine("Authors = {0}",
     string.Join(", ", book["Authors"].AsListOfString()));
```
#### <span id="page-17-3"></span>**Object Persistence Model Example**

This example consists of two parts: first, we must define our  $_{\text{Book}}$  type; second, we use it with

DynamoDBContext.

```
[DynamoDBTable("Books")]
class Book
{
     [DynamoDBHashKey]
    public int Id { get; set; }
    public string Title { get; set; }
   public List<string> Authors { get; set; }
    public double Price { get; set; }
}
```
Now, use it with DynamoDBContext.

```
var client = new AmazonDynamoDBClient();
DynamoDBContext context = new DynamoDBContext(client);
// Store item
Book book = new Book
{
    Title = "Cryptonomicon",
   Id = 42,Authors = new List<string> { "Neal Stephenson" },
    Price = 12.95
};
context.Save(book);
// Get item
book = context.Load<Book>(42);
Console.WriteLine("Id = {0}", book.Id);
Console.WriteLine("Title = {0}", book.Title);
Console.WriteLine("Authors = \{0\}", string.Join(", ", book.Authors));
```
Read Using AWS DynamoDb with the AWS .NET SDK online: [https://riptutorial.com/amazon](https://riptutorial.com/amazon-dynamodb/topic/5275/using-aws-dynamodb-with-the-aws--net-sdk)[dynamodb/topic/5275/using-aws-dynamodb-with-the-aws--net-sdk](https://riptutorial.com/amazon-dynamodb/topic/5275/using-aws-dynamodb-with-the-aws--net-sdk)

# <span id="page-19-0"></span>**Credits**

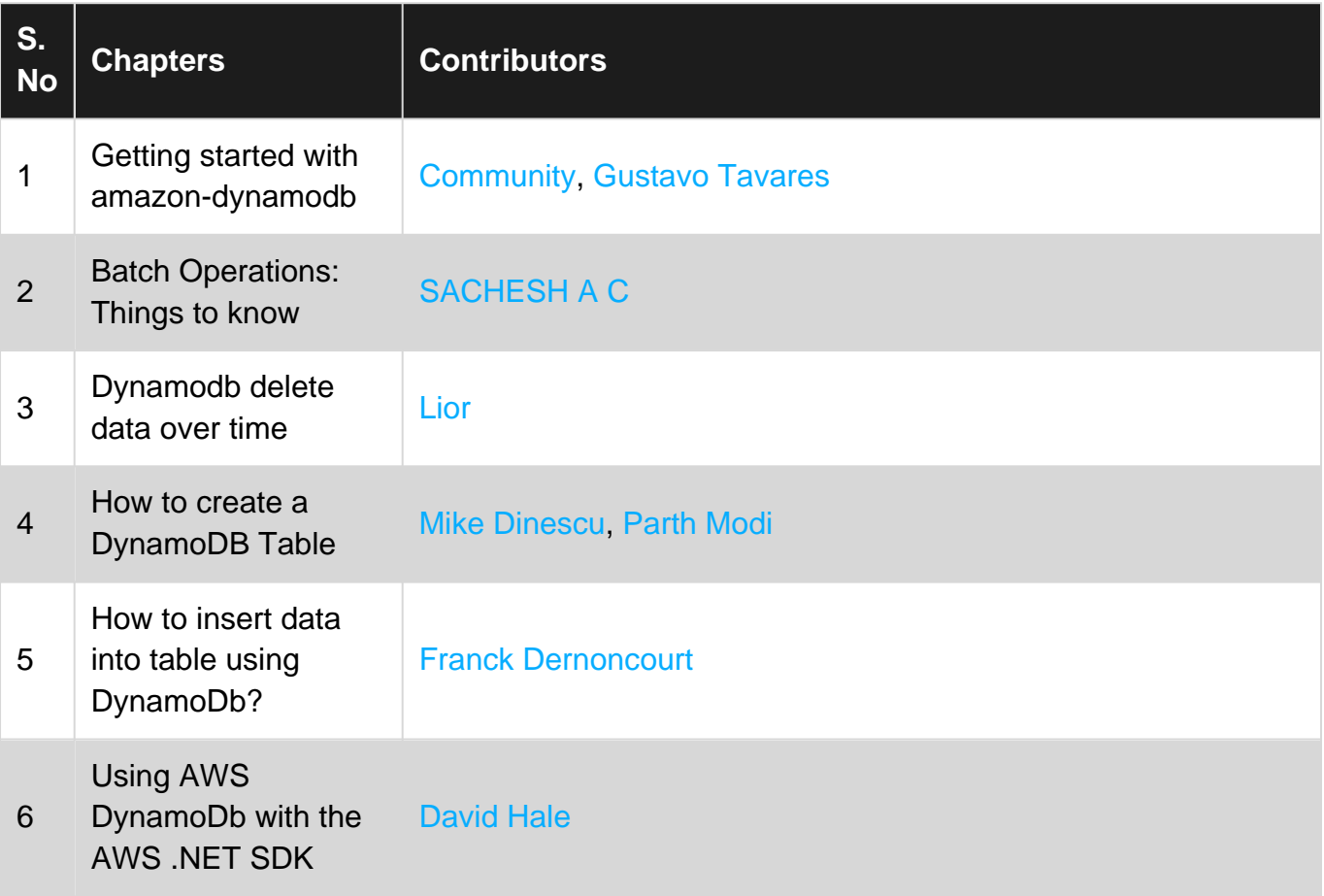